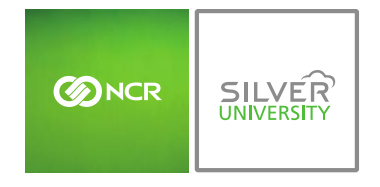

*Console Dashboard View*

# **PREFACE**

In this module, you will learn about:

- The standard Dashboard view
- How to navigate away from your Dashboard
- **•** Basic platform features
- Additional Dashboard features

# **WELCOME TO YOUR DASHBOARD!**

Your dashboard view will vary based on:

- Your selected Console package;
- The type of login you have (e.g. Corporate, Store, or Employee user); and
- The user permissions that have been assigned to you

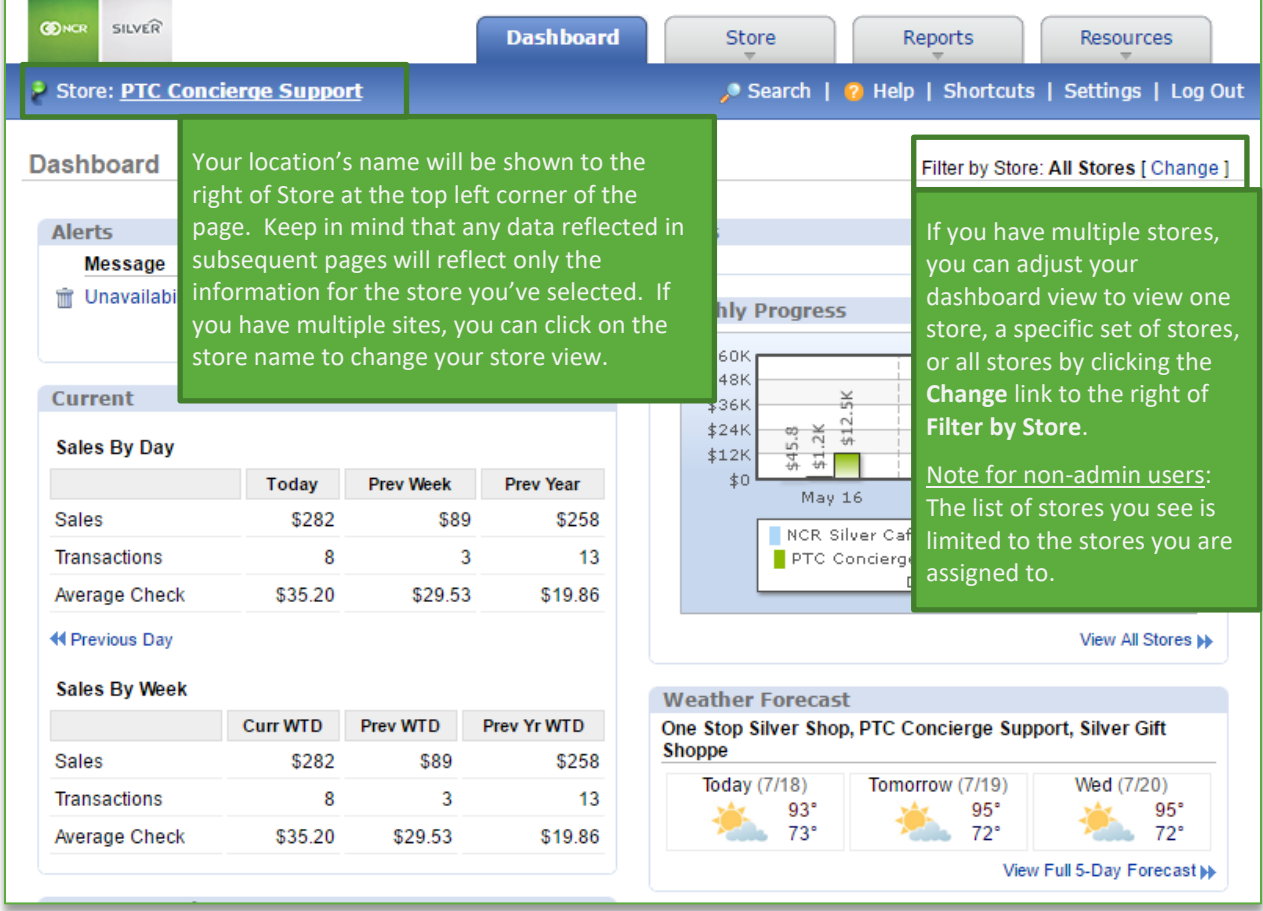

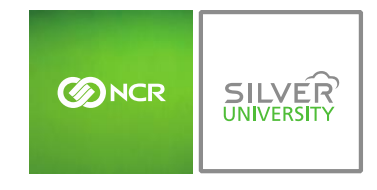

#### STANDARD DASHBOARD VIEW

The standard dashboard view (as part of the Core package) contains alerts, general sales data, and weather forecasts for your store(s).

- *Alerts:* Encompass employee, corporate and system messaging (such as suggested reorders, par levels and inventory transfer status notifications)
	- o You also have the ability to access current and arrived alerts by clicking the **View All** link at the bottom right corner of the Alerts box on the Dashboard
	- o Alerts are also filterable by date, status or subject

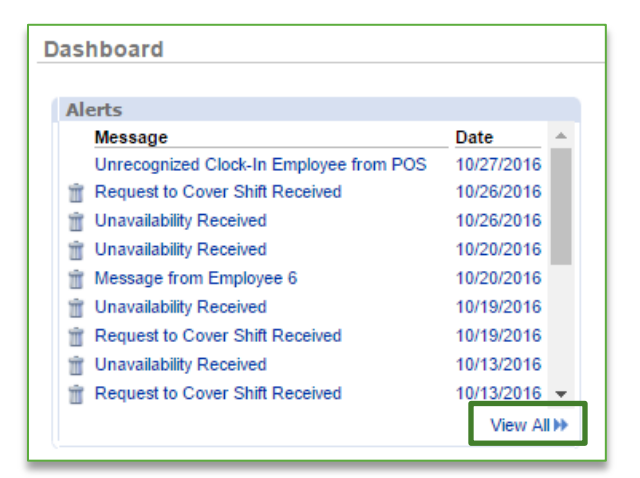

- *Sales Data:* Includes current data, historical comparisons (where historical information is available) and forecasting based on your store's sales history
- *Weather:* The dashboard will show a three day outlook which can be expanded to show additional days

### **NAVIGATING AWAY FROM YOUR DASHBOARD**

To navigate away from your Dashboard to other areas of the site, hover over the active tabs at the top of the page to select a sub category, or click on the active tabs to go to that category's page.

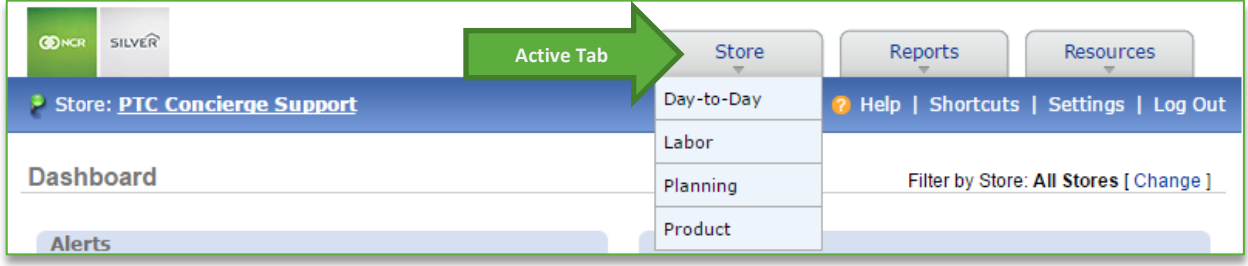

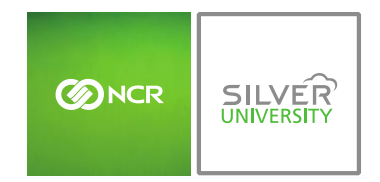

# **PLATFORM FEATURES**

Each active tab contains a subset of features specific to the category you've selected.

#### FEATURES

You may notice features referenced below that may not be visible on your platform as you move through various sections of Console. Note that your access to specific features is dependent on what you sign up for and/or have permissions to see.

- *Store Tab:* Gives access to operational tools that allow you to plan for day to day business activities. This includes, but is not limited to, managing labor, managing inventory, settings sales and/or labor goals, and submitting reviews.
- *Reports Tab:* Provides an array of reports based on your chosen Console package. This may include reports pertaining to sales, labor, customer service, surveys, product mix, operational reviews, training and brand specific custom reporting.
- *Resources Tab:* Gives access to document storage (including documents shared with you by others), videos, and a photo gallery.

## **ADDITIONAL DASHBOARD FEATURES**

In the blue bar beneath the tabs at the top of the page, you will have the option to search for specific topics, access help documents, add shortcuts to favorite or frequently visited pages, and adjust settings.

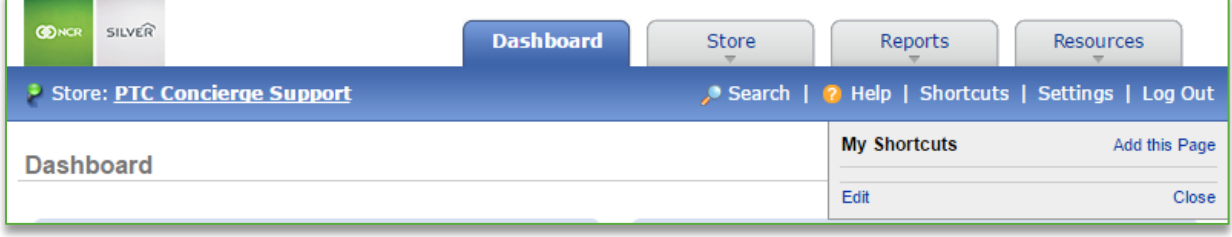

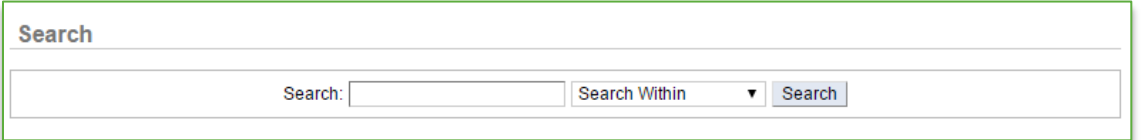

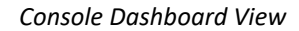

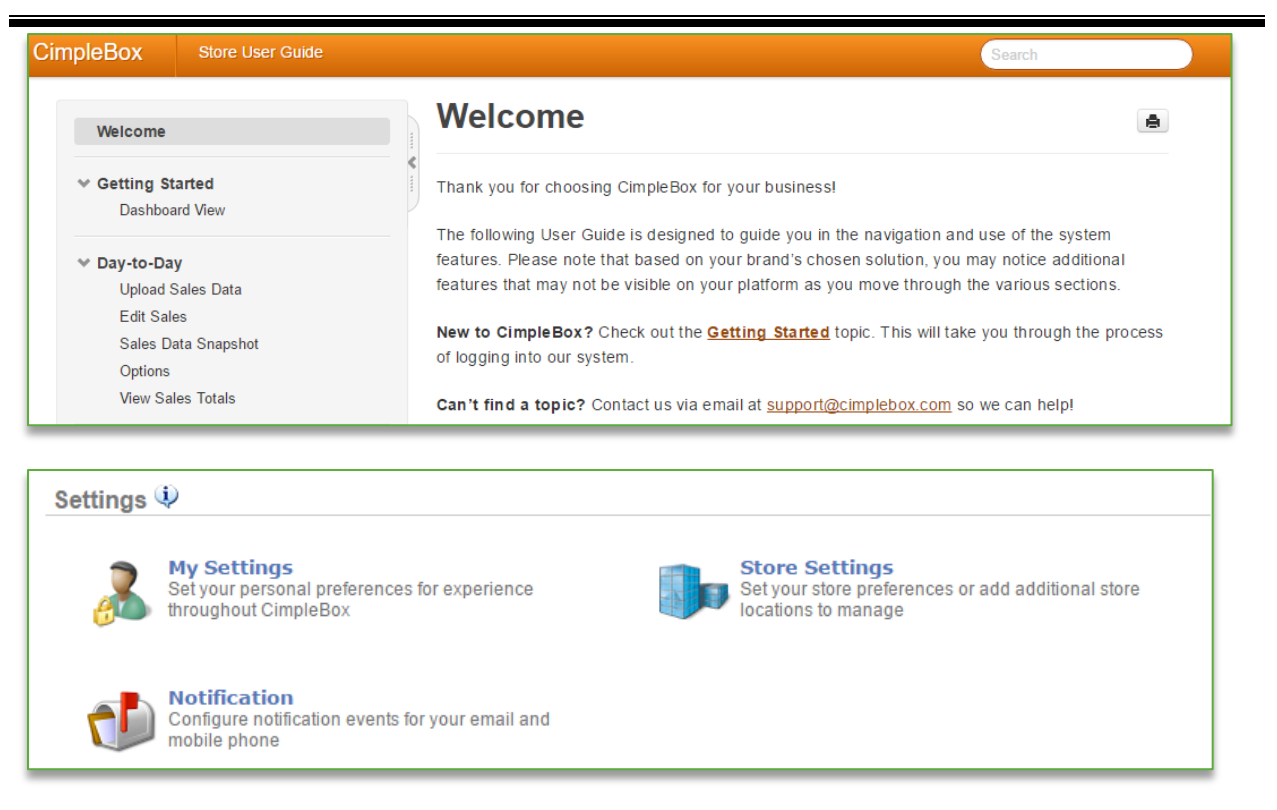

For more information about how to adjust settings, please see the **Console Settings** user guide.

**SILVER** 

**BINCR**